# Lecture 3: Indexing, Relational and Logical Operators B0B17MTB, BE0B17MTB – MATLAB

Miloslav Čapek, Viktor Adler, et al.

Department of Electromagnetic Field Czech Technical University in Prague Czech Republic matlab@fel.cyut.cz

 $\begin{array}{c} \text{March 4, 2024} \\ \text{Summer semester } 2023/24 \end{array}$ 

#### Outline

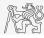

- 1. Indexing
- 2. Relational Operators
- 3. Logical Operators
- 4. Excercises

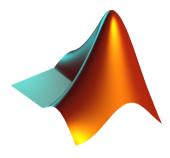

#### Indexing in MATLAB

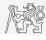

- ▶ Now we know all the stuff necessary to deal with indexing in MATLAB.
- ▶ Mastering indexing is crucial for efficient work with MATLAB.
- ▶ Up to now, we have been working with entire matrices, quite often we need, however, to access individual elements of arrays.
- ▶ Two ways of accessing matrices/vectors are distinguished.
  - ► Access using round brackets "()".
    - ▶ Matrix indexing: refers to position of elements in a matrix.
  - ► Access using square brackets "[]".
    - ▶ Matrix concatenation: refers to element's order in a matrix.

### Indexing in MATLAB I.

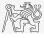

- ▶ Let's consider following triplet of matrices.
  - ▶ Execute individual commands and find out their meaning.
  - ▶ Start from inner part of the commands.
  - ▶ Note the meaning of the pointer end.

$$\mathbf{N}_1 = \left[ \begin{array}{c} -5 \\ 0 \\ 5 \end{array} \right]$$

$$\mathbf{N}_2 = \begin{bmatrix} 1 & 2 & 3 & 4 & 5 \\ 2 & 4 & 6 & 8 & 10 \\ 2 & 3 & 5 & 7 & 11 \end{bmatrix}$$

Note the meaning of the pointer end.
$$\mathbf{N}_{1} = \begin{bmatrix} -5 \\ 0 \\ 5 \end{bmatrix} \qquad \mathbf{N}_{2} = \begin{bmatrix} 1 & 2 & 3 & 4 & 5 \\ 2 & 4 & 6 & 8 & 10 \\ 2 & 3 & 5 & 7 & 11 \end{bmatrix} \qquad \mathbf{N}_{3} = \begin{bmatrix} 11 & 12 & 13 & 14 \\ 22 & 24 & 26 & 28 \\ 33 & 36 & 39 & 42 \\ 44 & 48 & 52 & 56 \end{bmatrix}$$

```
N1 = (-5:5:5)'; N2 = [1:5;2:2:10; primes(11)]; N3 = (1:4)'*(11:14);
```

```
N1(1:3)
N1 ([1 2 3])
N1(3:-1:1)
N1 ([1 3])
N1([1 3].')
N1([1 3]).'
N1([1; 3])
N1([1 3],1)
```

```
N2(1, 3)
N2(3, 1)
N2(1.end)
N2 (end, end)
N2(1, :)
N2(1, :).'
N2(:, 2)
N2(:, 3:end)
```

```
N3(2:3, [1 1 1]) % like repmat
N3(2:3. ones(1.3))
N3(2:3, ones(3,1))
N3([N2(2,1:2)/2 4], [2 3])
N3([1 end], [1:4 1:2:end])
N3(:, :, 2) = magic(4)
N3([1\ 3],\ 3:4,\ 3) = \dots
   [1/2 - 1/2; pi*ones(1, 2)]
```

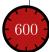

### Indexing in MATLAB II.

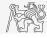

- ▶ Remember the meaning of end and the application of colon operator ":".
- ► Try to:
- ► Flip the elements of the vector **N**<sub>1</sub> without use of fliplr/flipud functions.

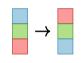

► Select 2nd, 4th and 5th column of 2nd row of N<sub>2</sub>.

▶ Select only the even columns of  $N_2$ .

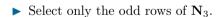

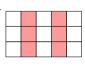

► Create matrix **A** of size 4 × 3 containing numbers 1 to 12 (row-wise, from left to right).

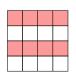

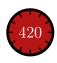

### Indexing in MATLAB III.

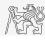

- $\blacktriangleright$  Calculate cumulative sum S of a vector x consisting of integers from 1 to 20.
  - ► Search MATLAB help to find the appropriate function (*cumulative sum*).

- ightharpoonup Calculate cumulative sum L of even element of the vector x.
- ▶ What is the value of the last element of vector *L*?

$$x = (1 \ 2 \dots 20)$$
  
 $S = (1 \ 1+2 \dots 1+2+\dots+20)$ 

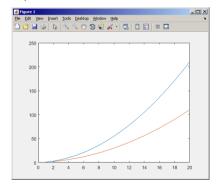

#### Indexing in MATLAB IV.

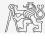

▶ Which one of the following returns corner elements of a matrix **A**  $(10 \times 10)$ ?

```
A([1, 1], [end, end])
A({[1, 1], [1, end], [end, 1], [end, end]})
A([1, end], [1, end])
A(1:end, 1:end)
```

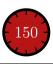

#### Deleting Elements of a Matrix

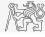

▶ Empty matrix is a crucial concept in deleting elements of a matrix.

- ▶ We want to:
  - ▶ Remove 2nd row of a matrix **A**.

$$A(2, :) = []$$

▶ Remove 3rd column of a matrix **A**.

$$A(:, 3) = []$$

▶ Remove 1st, 2nd and 5th column of a matrix **A**.

$$A(:, [1 2 5]) = []$$

### Adding and Replacing Elements of a Matrix

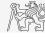

- ▶ We want to replace:
  - ▶ 3rd column of a matrix **A** (of size  $M \times N$ ) by a vector  $\boldsymbol{x}$  (length M).

$$A(:, 3) = x$$

▶ 2nd, 4th and 5th row of a matrix **A** by three rows of a matrix **B** (number of columns of both **A** and **B** is the same).

$$A([2 4 5], :) = B(1:3, :)$$

- ▶ We want to swap
  - ▶ 2nd row of matrix **A** and 5th column of matrix **B** (number of columns of **A** is the same as number of rows of **B**).

$$A(2, :) = B(:, 5)$$

▶ Remember that always the size of matrices have to match!

### Deleting, Adding and Replacing Matrices

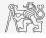

- ▶ Which of the following deletes the first and the last column of matrix  $\mathbf{A}$  (6 × 6)?
  - ► Create your own matrix and give it a try.

```
A[1, end] = 0
A(:, 1, end) = []
A(:, [1:end]) = []
A(:, [1 end]) = []
```

- ▶ Replace 2nd, 3rd and 5th row of matrix **A** by first row of matrix **B**.
  - ► Assume the number of columns of matrices **A** and **B** is the same.
  - ► Consider the case where **B** has more columns than **A**.
  - ▶ What happens if **B** has less columns than **A**?

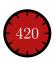

#### Matrix Creation, Element Replacement

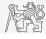

► Create following 3D array:

$$\mathbf{M}(:,:,1) = \begin{pmatrix} 1 & 0 & 0 \\ 0 & 1 & 0 \\ 0 & 0 & 1 \end{pmatrix}, \quad \mathbf{M}(:,:,2) = \begin{pmatrix} 1 & 1 & 1 \\ 1 & 1 & 1 \\ 1 & 1 & 1 \end{pmatrix}, \quad \mathbf{M}(:,:,3) = \begin{pmatrix} 2 & 0 & 0 \\ 0 & 3 & 0 \\ 0 & 0 & 5 \end{pmatrix}.$$

|        |   |   | 1 | - | _ | 10 | 0 | $\cap$ |
|--------|---|---|---|---|---|----|---|--------|
| 1      | 0 | 0 | 1 | 1 | 1 | 4  | U | U      |
| -      | 1 | 0 | 1 | 1 | 1 | 0  | 3 | 0      |
| 0      | 1 | U | 1 | 1 | 1 | -  | 0 | -      |
| $\cap$ | 0 | 1 | 1 | 1 | 1 | U  | 0 | 5      |
| U      | U | 1 | - | - |   | -  |   |        |

▶ Replace elements in the first two rows and columns of the first sheet of the array (*i.e.*, the matrix  $\begin{bmatrix} 1 & 0 \\ 0 & 1 \end{bmatrix}$  with NaN elements).

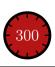

### Linear Indexing I.

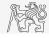

- Elements of an array of arbitrary number of dimensions and arbitrary size can be referred using simple index.
  - ▶ Indexing takes place along the main dimension (column-wise) then along the secondary dimension (row-wise) etc.

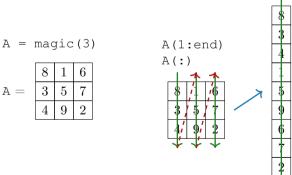

|                                                   | 8 | A([1 |
|---------------------------------------------------|---|------|
| andl                                              | 3 | 8 1  |
| end)                                              | 4 | 3 5  |
| <b>1</b> 1                                        | 1 | 4 9  |
| <del>/</del>                                      | 5 |      |
| 5 / 7<br>9/ 2                                     | 9 | A([1 |
| <del>* '                                   </del> | 7 | Inde |

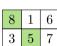

51)

Index in position 1 exceeds array bounds (must not exceed 3).

#### Linear Indexing II.

- ► Consider following matrix: M = ones (7).
  - ▶ We set all the red-highlighted elements to zero:

```
M(2:2:end) = 0;
imagesc(M);
```

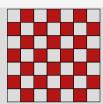

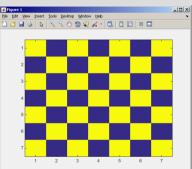

#### Matrix Indexing Using Own Values

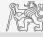

#### ► Create matrix A

```
N = 4;
A = magic(N);
```

▶ First think about what will be the result of the following operation and only then carry it out

$$B = A(A);$$

- ▶ Does the result correspond to what you expected?
- ► Can you explain why the result looks the way it looks?
- ▶ Notice the interesting mathematical properties of the matrices **A** and **B**.
- ► Are you able to estimate the evolution? C = B(B)
- ▶ Try similar process for N = 3 or N = 5.

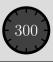

#### Linear Indexing III. - ind2sub, sub2ind

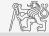

- ▶ ind2sub recalculates linear index to subscript corresponding to size and dimensions of the matrix
  - ▶ Applicable to an array of arbitrary size and dimension.

```
ind = 3:6;
[rw, col] = ind2sub([3, 3], ind)
% rw = [3 1 2 3]
% col = [1 2 2 2]
```

- ▶ sub2ind recalculates subscripts to linear index.
  - ► Applicable to an array of arbitrary size and dimension.

```
ind2 = sub2ind([3, 3], rw, col)
% ind2 = [3 4 5 6]
```

| 1 | 4 | 7 |                   | 1, 1   | 1,2  | 1,3   |
|---|---|---|-------------------|--------|------|-------|
| 2 | 5 | 8 | $\longrightarrow$ | [2, 1] | 2, 2 | [2,3] |
| 3 | 6 | 9 |                   | [3, 1] | 3, 2 | 3,3   |

| 1, 1             | 1, 2 | 1, 3 |                   | 1 | 4 | 7 |  |
|------------------|------|------|-------------------|---|---|---|--|
| 2, 1             | 2, 2 | 2,3  | $\longrightarrow$ | 2 | 5 | 8 |  |
| $\overline{3,1}$ | 3, 2 | 3, 3 |                   | 3 | 6 | 9 |  |

### Linear Indexing IV.

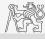

- ▶ For a two-dimensional array, find a formula to calculate linear index from position given by row (row) and col (column).
  - $\triangleright$  Check with a matrix **A** of size  $4 \times 4$ , where
    - ightharpoonup row = [2, 4, 1, 2], ightharpoonup col = [1, 2, 2, 8],
  - ▶ and therefore
    - $\blacktriangleright$  ind = [2, 8, 5, 14].

```
A = zeros(4);
A(:) = (1:16)
```

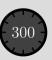

### Linear Indexing V.

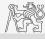

► Consider following matrix:

$$A = magic(4);$$

ightharpoonup Use linear indexing so that only the element with highest value in each row of **A** was left (all other valueas set to 0); call the new matrix **B**.

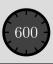

#### Relational Operators I.

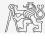

- ▶ To find out, to compare, whether "something" is greater than, less than, equal to, etc.
- ▶ The result of the comparison is always either
  - positive (true), logical one "1",
  - ▶ negative (false), logical zero "0".
- ▶ All relation operators are vector-wise.
  - ▶ It is also possible to compare vector vs. vector, matrix vs. matrix, ...
- ▶ Often in combination with logical operators (see later)
  - ▶ Multiple relational operators can be applied to complex expressions.

```
> greater than
>= greater than or equal to
< less than
<= less than or equal to
== equal to
~= not equal to</pre>
```

### Relational Operators II.

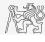

- ▶ Having the vector  $\mathbf{G} = \begin{pmatrix} \frac{\pi}{2} & \pi & \frac{3\pi}{2} & 2\pi \end{pmatrix}$ , find elements of  $\mathbf{G}$  that are
  - $\triangleright$  greater than  $\pi$ .
  - less than or equal to  $\pi$ .
  - $\triangleright$  not equal to  $\pi$ .
  - ▶ Try similar operations for  $\mathbf{H} = \mathbf{G}^{\mathrm{T}}$ .
- Try to use relational operators in case of matrices and scalars as well.
  - ightharpoonup Find out whether V > U:

    - $\mathbf{V} = \begin{pmatrix} -\pi & \pi & 1 & 0 \\ 1 & 1 & 1 & 1 \end{pmatrix},$   $\mathbf{U} = \begin{pmatrix} 1 & 1 & 1 & 1 \\ 1 & 1 & 1 & 1 \end{pmatrix}.$

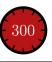

#### Relational Operators III.

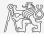

- ▶ Find out the results of following relations.
  - ▶ Try to interpret the results.

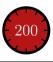

#### Logical Operators I.

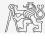

- ▶ To to find out, whether particular condition is fulfilled.
- ▶ The result is always either
  - ▶ positive (true), logical one "1",
  - ▶ negative (false), logical zero "0".
- ▶ all, any is used to convert logical array into a scalar.
- ▶ MATLAB interprets any numerical value except 0 as true.
- ▶ All logical operators are vector-wise.
  - ▶ It is also possible to compare vector vs. vector, matrix vs. matrix, ...
- ► Function is\* extends possibilities of logical expressions.
  - ► We will see later

- and and
- or
  - not xor all

### Logical Operators II.

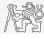

▶ Assume a vector of 10 random numbers ranging from -10 to 10.

$$a = 20 * rand(10, 1) - 10$$

► Following command returns true for elements fulfilling the condition.

▶ Following command returns values of those elements fulfilling the condition (logical indexing).

▶ Following command puts value of -5 to the position of elements fulfilling the condition.

$$a(a < -5) = -5$$

▶ Following command sets value of the elements in the range from −5 to 5 equal to zero (opposite to thresholding).

$$a(a > -5 \& a < 5) = 0$$

► Thresholding function (values below −5 set equal to −5, values above 5 set equal to 5).

$$a(a < -5 \mid a > 5) = ...$$
  
 $sign(a(a < -5 \mid a > 5)) *5$ 

### Logical Operators III.

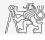

- ▶ Determine which of the elements of the vector  $\mathbf{A} = \begin{bmatrix} \frac{\pi}{2} & \pi & \frac{3\pi}{2} & 2\pi \end{bmatrix}$  fulfill following condition.
  - ▶ Which elements are equal to  $\pi$  or are equal to  $2\pi$ .
    - ▶ Pay attention to the type of the results (=logical values true/false).
  - ▶ Which elements are greater than  $\frac{\pi}{2}$  and at the same time are not equal to  $2\pi$ .
- ▶ Group elements from the previous condition with vector **A**.

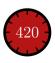

#### Logical Operators IV.

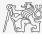

- ▶ Create a row vector in the interval from 1 to 20 with step of 3.
  - ▶ Create the vector filled with elements from the previous vector that are:
    - greater than 10
      - ▶ and at the same time
    - less than 16.
  - ▶ Use logical operators.

### Logical Operators V.

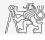

- ► Create matrix **M** (M = magic (3)) and answer following questions using functions all and any.
- ▶ In which of the columns all elements are greater than 2?

- ▶ In which of the rows there is at least one element greater than or equal to 8?
- ▶ Does the matrix **M** contain only positive numbers?

$$\text{any}\,(\,\left[\begin{array}{ccc} 0 & 1 & 1 \\ 1 & 1 & 0 \\ 0 & 1 & 1 \end{array}\right]\,)=\left[\begin{array}{ccc} 1 & 1 & 1 \end{array}\right],$$

all 
$$\left[ \begin{array}{ccc} 0 & 1 & 1 \\ 1 & 1 & 0 \\ 0 & 1 & 1 \end{array} \right]$$
  $\right) = \left[ \begin{array}{ccc} 0 & 1 & 0 \end{array} \right],$ 

$$\operatorname{any}(\operatorname{all}(\left[\begin{array}{ccc} 0 & 1 & 1 \\ 1 & 1 & 0 \\ 0 & 1 & 1 \end{array}\right])) = \operatorname{any}(\left[\begin{array}{ccc} 0 & 1 & 0 \end{array}\right]) = 1$$

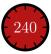

### Logical Operators VI.

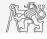

- ▶ In the case we need to compare scalar values only then "short-circuited" evaluation can be used.
- ▶ Evaluation keeps on going until the point where it makes no sense to continue
  - $\triangleright$  e.g., when evaluating

```
clear;
a = true;
b = false;
a && b && c && d
```

► However:

```
clear;
a = true;
b = true;
a && b && c && d
```

- ➤ There are no problems with undefined variables c and d, because the execution is terminated before evaluating those variables.
- ► This is terminated with error ...
  Unrecognized function or
  variable 'c'.

#### Logical Operators VII.

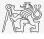

▶ Find out the result of the following operation and interpret it.

- Test whether variable b is not equal to zero and then test whether at the same time a/b > 3.
  - ▶ Following operation tests whether both conditions are fulfilled while avoiding division by zero.

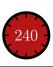

eccises

#### Exercises

#### Exercise I.

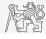

- Consider signal:  $s(t) = \sqrt{2\pi} \sin(2\omega_0 t) + n(\mu, \sigma)$ ,  $\omega_0 = \pi$ , where the mean and standard deviation of normal distribution n are:  $\mu = 0$  (mu = 0),  $\sigma = 1$  (sigma = 1).
  - riangleright Create time dependence of the signal spanning over N=5 periods of the signal using V=40 samples per period.
  - ▶ One period is T = 1 such that  $t \in [kT, (k+N)T], k \in \mathbb{Z}^0$  (choose k equal for instance to 0).
  - ▶ The function  $n(\mu, \sigma)$  has the following MATLAB syntax:

n = mu + sigma \* randn(1, N\*V); % noise

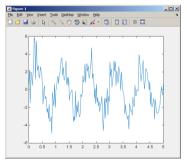

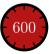

#### Exercise II.

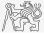

- ▶ Apply threshold function to generated signal from the previous exercise to limit its maximum and minimum value:
  - ► The result is vector sp\_t.
  - ▶ Use function min and max with two input parameters (see MATLAB help for details).
  - ▶ Use the following code to check your output:

```
close all;
plot(t, s_t); hold on;
stem(t, sp_t, 'r');
```

$$s_{p}\left(t\right) = \begin{cases} s_{\min} \Leftrightarrow s\left(t\right) < s_{\min} & s_{\min} = -\frac{9}{10} \\ s_{\max} \Leftrightarrow s\left(t\right) > s_{\max} & s_{\max} = \frac{\pi}{2} \end{cases}$$

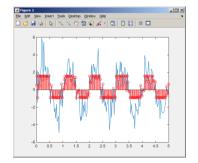

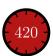

#### Exercise III.

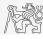

- ▶ Recall the signal from Exercise I.
  - ▶ Try again to limit the signal by values  $s_{\min}$  and  $s_{\max}$ .
  - ▶ Use relational operators (>/<) and logical indexing (s(a>b) = c) instead of functions min and max.
    - ▶ Solve the task item-by-item.

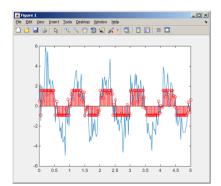

```
N = 5; V = 40;
t = linspace(0, N, N*V);
s_t = randn(1, N*V) +
sqrt(2*pi)*sin(2*pi*t);
```

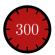

#### Exercise IV.a.

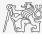

- ► Create a script to calculate compound interest<sup>1</sup>.
  - ▶ The problem can be described as

$$P = \frac{rA\left(1 + \frac{r}{n}\right)^{nk}}{n\left(\left(1 + \frac{r}{n}\right)^{nk} - 1\right)},$$

where P is regular repayment of debt A, paid n-times per year in the course of k years with interest rate r (decimal number).

- Create a new script and save it.
- ▶ At the beginning delete variables and clear Command window.
- ▶ Implement the formula first, then proceed with inputs (input) and outputs (disp).
- $\blacktriangleright$  Try to vectorize the code, e.g., for various values of n, r or k.
- ▶ Check your results (for A = 1000, n = 12, k = 15, r = 0.1 is P = 10.7461).

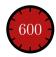

<sup>&</sup>lt;sup>1</sup>Interest from the prior period is added to principal.

#### Exercise IV.b

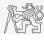

- ightharpoonup Try to vectorize the code, both for r and k.
- ▶ Use scripts for future work with MATLAB.
  - ▶ Bear in mind, however, that parts of the code can be debugged using command line.

$$P = \frac{rA\left(1 + \frac{r}{n}\right)^{nk}}{n\left(\left(1 + \frac{r}{n}\right)^{nk} - 1\right)}$$

#### Exercise IV.c

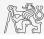

- $\triangleright$  Vectorized code for both r and k.
  - ► The compatible size array feature used.
  - ▶ surf created 3D surface plot.

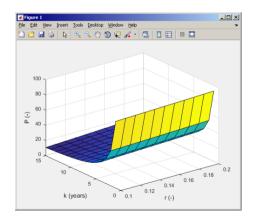

#### Exercise V.a.

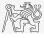

- ▶ Generate vector containing following sequence.
  - $\triangleright$  Note the x-axis (interval, number of samples).
  - ▶ Split the problem into several parts to be solved separately.
  - ▶ Several ways how to solve the problem.
  - ▶ Use stem(x) instead of plot(x) for plotting.
- ▶ Try to generate the same signal beginning with zero . . .

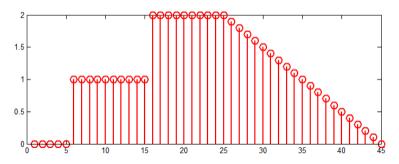

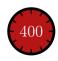

#### Exercise V.b

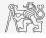

▶ Generate vector containing following sequence.

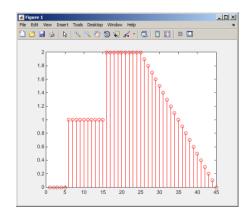

#### Exercise VI.

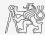

- ▶ Consider following matrix  $\mathbf{A} = \begin{bmatrix} 1 & 1 & 2 \\ 2 & 3 & 5 \end{bmatrix}$ .
- ▶ Write an expression testing whether all elements of **A** are positive and at the same time all elements of the first row are integers.

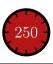

#### Exercise VII.a.

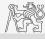

 $\blacktriangleright$  Reflection coefficient  $S_{11}$  of a one-port device of impedance Z is given by:

$$S_{11} = 10 \log_{10} \left( \left| \frac{Z - Z_0}{Z + Z_0} \right|^2 \right),$$

where  $Z_0 = 50\Omega$  and Z = R + jX.

- ▶ Calculate and depict the dependence of  $S_{11}$  for  $R = 30\Omega$  and X on the interval [1, 1000] with 100 evenly spaced points in logarithmic scale.
- ▶ Use the code below and correct errors in the code. Correct solution generates plot depicted on the next slide.

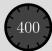

#### Exercise VII.b

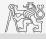

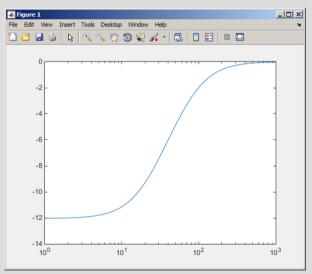

## Questions?

B0B17MTB, BE0B17MTB - MATLAB matlab@fel.cvut.cz

> March 4, 2024 Summer semester 2023/24

Acknowledgement: Filip Kozák, Pavel Valtr, Michal Mašek, and Vít Losenický.

This document has been created as a part of B(E)0B17MTB course.

Apart from educational purposes at CTU in Prague, this document may be reproduced, stored, or transmitted only with the prior permission of the authors.